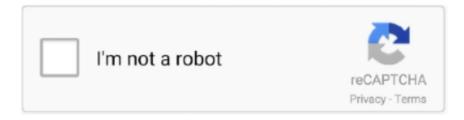

## Continue

1/2

## **Adware Analyzer Advanced Mac Cleaner**

On this point youll realize that 99 of the removal guides found online are nothing but fraud attempts.. As fast as you decide to remove Advanced Mac Cleaner youll also discover that its not possible you might then try to search the net for a way to remove this unwanted tool that keeps telling you that your computer is at a fragile state and you need to fix it.. This is how Advanced Mac Cleaner is usually installed, after promising a full clean-up of your computer, to make your Mac even faster.. This guide helped you This site is completely free, thank you for supporting us Share this article and let others know this article will help them.. Click the buttons below Remove Advanced Mac Cleaner 3 78 5 ( 9 votes) You need to enable JavaScript to vote Removal Instructions in other languages Supprimer Advanced Mac Cleaner Eliminar Advanced Mac Cleaner Leave a Reply Cancel reply You must be logged in to post a comment.

After the scan finishes, if your system is clean, you will be told that nothing was found.. By default, only files that are definitively bad will be checked ) Clicking the Remove Selected button will remove any items that are checked, and will leave any that are not checked in place.. The Clean Now button however, will do nothing else than take you to a website asking you to pay for the alleged clean-up.. AdwareMedic can identify and remove malicious adware from your computer When your computer becomes infected, AdwareMedic can provide the needed assistance to remove the infection and restore the machine back to optimum performance.. dmg file and drag the AdwareMedic app (the blue, circular icon with the medical case in the middle) onto the icon for the Applications folder and release the mouse.. You will discover at this point that everything said by the tool was completely false.. Otherwise, a window will open showing the adware that was detected The checkboxes allow you to specify which items are to be removed.

You probably downloaded it yourself after clicking on an ad offering you some magic tool to improve your Macs performance.. Get the lastest Adware signatures, go to the Menu bar and select Scanner and then Update Adware Signatures.. Dont worry you finally arrived at the right place to remove Advanced Mac Cleaner for free, no tricks How to remove Advanced Mac Cleaner This page is a comprehensive guide, which will remove Advanced Mac Cleaner from your computer.. This page tricks users by imitating as closely as possible the visual design and colors of Mountain Views search engine.. Adware Analyzer=Advanced Cleaner? Download AdwareMedic FromIt will also promise to remove all issues that could be already affecting your Mac.. Step 1 - Remove Advanced Mac Cleaner with AdwareMedic Step 2 - Remove Advanced Mac Cleaner with Bitdenfender Remove Advanced Mac Cleaner with AdwareMedic AdwareMedic is a program dedicated to fighting adware.. Adware Analyzer=Advanced Cleaner? Download AdwareMedic FromDownload AdwareMedic from the below button: Download AdwareMedic Double-click on AdwareMedic.

Connect with: Recent Posts findgofind com is a web address belonging to a search engine that looks a lot like Google, but trust us is nothing like it.. If you are still experiencing problems while trying to remove Advanced Mac Cleaner from your computer, please start a new thread in our support page.. The problem is that once Advanced Mac Cleaner is installed and its so called scan is done it will find a huge amount of problems, some of them, according to Advanced Mac Cleaner quite serious.. Click the Scan for Adware button to immediately scan your Mac for components of any known adware.

e10c415e6f